# **Belarusian−HOWTO**

#### **Alexander Mikhailian, mikhailian@altern.org**

v.0.1.5, 25 February 2001

Short guide in setting up Belarusian language support in Linux console, X Window System, web−browsers, text editors, etc. Charsets used in the setup are either windows−1251 or iso−8859−5. Belarusian characters can also be found in koi8−ub, koi8−c, koi8−ru and, of course, Unicode. Although this HOWTO is Linux−specific, many advices are applicable to other UNIX−like systems.

# **Table of Contents**

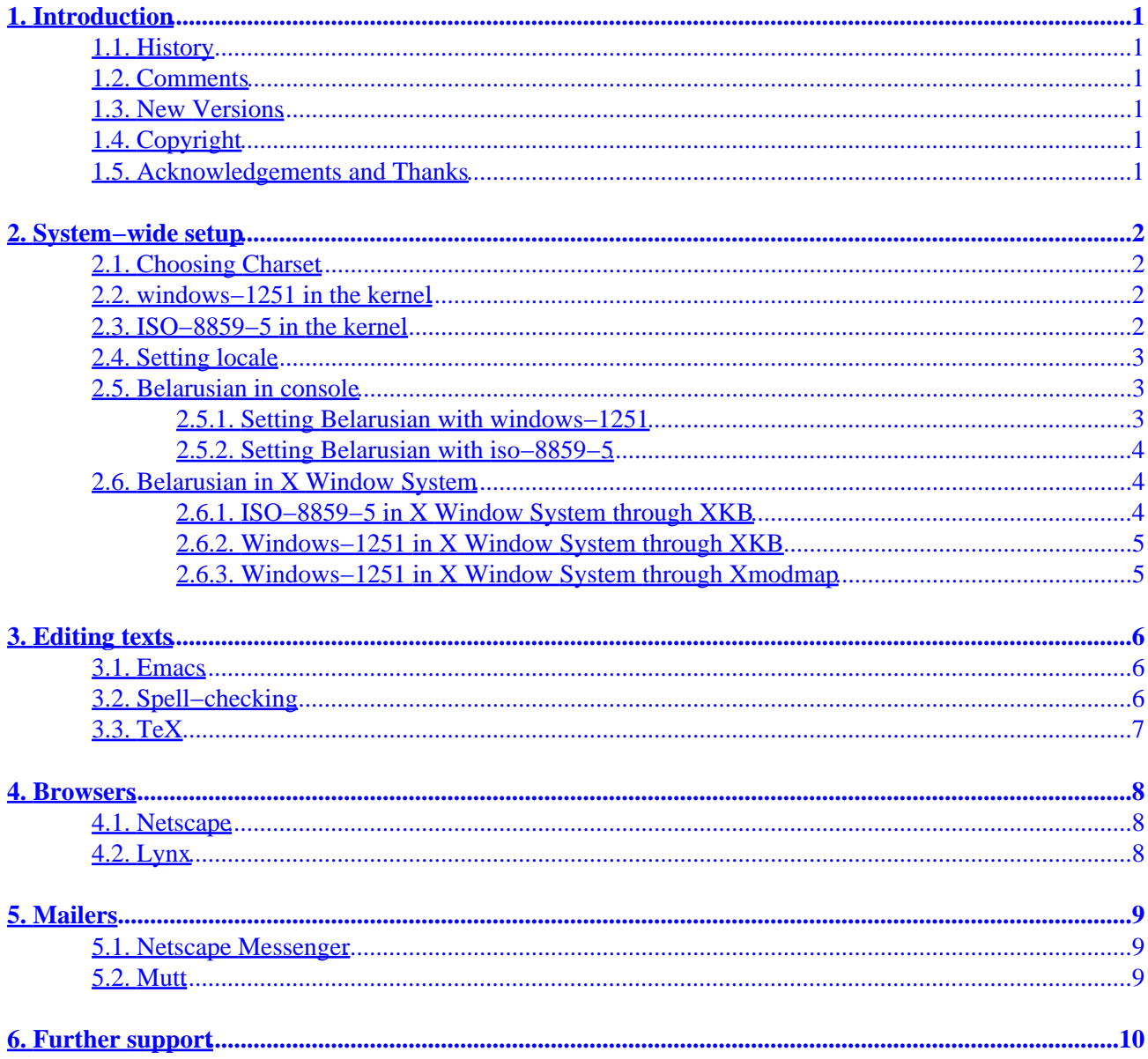

# <span id="page-2-0"></span>**1. Introduction**

## **1.1. History**

This document was started in September 15, 1999 by Alexander Mikhailian

## **1.2. Comments**

Comments on this HOWTO may be directed to the author [mikhailian@altern.org.](mailto:mikhailian@altern.org)

## **1.3. New Versions**

The newest version can always be found at [the bellinux page.](http://bellinux.sourceforge.net/)

# **1.4. Copyright**

This manual may be reproduced in whole or in part without restrictions.

## **1.5. Acknowledgements and Thanks**

Thanks to everyone who gave comments as I was writing this.

# <span id="page-3-0"></span>**2. System−wide setup**

### **2.1. Choosing Charset**

As for now, the choice is mainly between windows−1251 and iso−8859−5. Windows−1251 provides compatibility with M\$ Windows and it is is by far the most popular charset for nearly all slavic languages. On the other side, iso−8859−5 is better supported and easier to set up.

The present HOWTO will explain the use of both charsets in parallel. Unless otherwise stated in the text, Belarusian support package from [the bellinux page](http://bellinux.sourceforge.net/) contains all the files mentioned in the present HOWTO.

### **2.2. windows−1251 in the kernel**

Windows−1251 support in the kernel is needed to visualize MS Windows filenames in cyrillic while the console and X Window system are localized in windows−1251. As latest FAT file systems store filenames in Unicode, we have to define the output charset of the Virtual File System layer and install the support for windows−1251 in the kernel.

There is a patch for 2.2.14 kernels that is included in the Belarusian support package. To apply the patch,

- cd /path\_to\_your\_kernel\_source\_tree
- patch −p0 < patch\_for\_the\_kernel.patch
- Recompile and reinstall the kernel modules. Refer to [Kernel−HOWTO f](http://www.linuxdoc.org/HOWTO/Kernel-HOWTO.html)or the details.
- Add

```
 codepage=866,iocharset=microsoft−cp1251
```
to your mount options in order to get the filenames in windows−1251.

To test the setup, execute

mount /dev/hda −t vfat −o codepage=866,iocharset=iso8859−5 /mnt/hda

as root. Of course, you should replace /dev/hda by the name of your vfat partitions containing names in cyrillic.

### **2.3. ISO−8859−5 in the kernel**

There is built−in support for iso−8859−5 in Linux kernel. To enable iso−8859−5, make sure you compile this module in the nls section of the kernel setup. Normally, iso−8859−5 is compiled by default and can be loaded either automatically or by issuing

insmod nls\_iso8859−5

<span id="page-4-0"></span>as root.

Add

```
 codepage=866,iocharset=iso8859−5
```
to your mount options in order to get the filenames in iso−8859−5.

### **2.4. Setting locale**

or

• Belarusian locale is available in glibc 2.2 and later. If you do not have the belarusian locale installed in your system, you can compile it yourself. The source is available at [the bellinux page](http://bellinux.sourceforge.net/). Issue localedef −f CP1251 −i be\_BY be\_BY.CP1251

```
 localedef −f ISO−8899−5 −i be_BY be_BY.ISO−8899−5
```
to compile the locale in windows−1251 encoding or iso8859−5 encoding.

```
• Check how it works by setting the locale
   set LANG=be_BY.CP1251; export LANG
 or
```

```
 set LANG=be_BY.ISO−8859−5; export LANG
```
and running a locale−aware program like date or cal.

## **2.5. Belarusian in console**

#### **2.5.1. Setting Belarusian with windows−1251**

Some cyrillic console fonts are in fact russian fonts and lack many cyrillic characters. Fortunately, UniCyr fonts by Vadinm Zhitnikov have all the glyphs from cp866, cp1251, iso8859−5 and all printable symbols from koi8−r. Besides the belarusian keyboard maps which you can find at the the bellinux page, other files are fairly standard and are available in most linux distributions. To set up window−1251 in console,

- Load a UniCyr font consolechars −f UniCyr\_8x16
- Load by2\_win.kmap keymap. loadkeys by2\_win
- Load Application−Charset Map cp1251.acm consolechars −m cp1251

#### <span id="page-5-0"></span>**2.5.2. Setting Belarusian with iso−8859−5**

There are two ways to set up Belarusian with iso−8859−5

- Load iso−8859−5 font consolechars −f iso05.f16
- Load belarusian keymap by 2. kmap or by. kmap loadkeys by.kmap loadkeys by2.kmap

This method has one serious drawback − you will loose all pseudographic characters and, say, you Midnight Commander will look somewhat naked. The second method described below preserves all pseudographic characters:

- Load UniCyr font consolechars −f UniCyr\_8x16
- Load by 2. kmap keymap or by. kmap loadkeys by.kmap loadkeys by2.kmap
- Load Application−Charset Map iso05.acm consolechars −m iso05

Beware that different Linux distributions have different console−related packages − console−tools or kbd. Abovementioned scripts are meant to work with console−tools which is by far more popular.

## **2.6. Belarusian in X Window System**

#### **2.6.1. ISO−8859−5 in X Window System through XKB**

This is is quite easy to set up.

- Install ISO–8859–5 fonts for X Window and make sure they are before other fonts in the fontpath. Refer to Font–HOWTO for details on how to install fonts.
- Get the belarusian keyboard layout by from the [the bellinux page](http://bellinux.sourceforge.net/) and put it on the place of any other keyborad layout in /usr/X11R6/lib/X11/xkb/symbols/, e.g. instead of the belgian keyboard layout /usr/X11R6/lib/X11/xkb/symbols/be

Put the following stings in your /etc/X11/XF86COnfig:

```
 XkbModel "microsoft"
 XkbLayout "be"
 XkbOptions "grp:caps_toggle"
```
• Don't forget to set up the system locale to be\_BY.ISO8859–5 as described in **[Section 2.4](#page-4-0)**. You will also want to make sure that iso−8859−5 fonts are before any other fonts in your font path.

#### <span id="page-6-0"></span>**2.6.2. Windows−1251 in X Window System through XKB**

This works only with XFree 4.0.2 and higher.

- Install ISO−8859−5 fonts for X Window and make sure they are before other fonts in the fontpath.
- Get the belarusian keyboard layout by from the [the bellinux page](http://bellinux.sourceforge.net/) and put it on the place of any other keyborad layout in /usr/X11R6/lib/X11/xkb/symbols/, e.g. instead of the belgian keyboard layout /usr/X11R6/lib/X11/xkb/symbols/be

```
• Put the following strings in your /etc/X11/XF86Config:
   XkbModel "microsoft"
   XkbLayout "be"
   XkbOptions "grp:caps_toggle"
```
• Don't forget to set up the system locale to be BY.CP1251 as described in [Section 2.4](#page-4-0).

To use windows−1251 with XFree 3.3.5 and 4.0, you have to apply a patch from Aleksey Novodvorsky that allows the use of windows−1251 with XKB. The original location is at [ftp.logic.ru/pub/logic/linux/be−locale](be-locale) and it is also available from [the bellinux page](http://bellinux.sourceforge.net/). Lucky users of Linux−Mandrake RE get a patched XFree86 out of box.

Belarusian keyboard layout is palnned for all XFree releases after 4.0.2. To make it work, you will have to add the following lines into /etc/X11/XF86Config:

```
 XkbModel "microsoft"
 XkbLayout "by"
 XkbOptions "grp:caps_toggle"
```
#### **2.6.3. Windows−1251 in X Window System through Xmodmap**

• Uncomment

XkbDisable

```
line in your /etc/X11/XF86COnfig.
```
•

Install windows−1251 fonts for X Windows and make sure thay are before other fonts in the path.

- Make and install xruskb package which can be downloaded from <http://bellinux.sourceforge.net>
- Replace .xmm files in your xruskb directory by those found at [the bellinux page.](http://bellinux.sourceforge.net/)
- Add the following lines in your .Xdefaults file xrus\*modeButton1.labelString: BEL xrus\*modeButton1.label: BEL

```
• Run
```
xrus jcuken−cp1251

or xrus jcuken−iso5

to start keyboard switcher.

# <span id="page-7-0"></span>**3. Editing texts**

### **3.1. Emacs**

Emacs is able to display Belarusian characters out of box in many Linux distributions. However, the following conditions should satisfy:

- Cyrillic iso−8859−5 fonts should be installed.
- Emacs−mule package should be installed.

The user may want to change the default keyboard layout ("input method" in emacs slang) to jcuken. This feature is provided by belarusian.el along with some other goodies. Read the comments in the beginning of belarusian.el for details on the setup procedure.

After installing belarusian.el, you will be able to switch the input method, by typing **C**−**\**−**cyrillic−belarusian**−**RET**

For a more user−friendly setup, put the following lines in the .emacs file:

```
 ;; enables PC−like key mappings
 (pc−bindings−mode) 
 ;; enables PC−like selection
 (pc−selection−mode)
 ;; highlight selection
 (transient−mark−mode t)
 ;; use as many multilingual fonts as possible
 (set−default−font "fontset−standard") 
 ;; set up windows−1251 as default encoding everywhere
 (codepage−setup 1251)
 (set−terminal−coding−system 'cp1251)
 (set−keyboard−coding−system nil)
 (setq default−buffer−file−coding−system 'cp1251)
 (set−selection−coding−system 'cp1251)
 (prefer−coding−system 'cp1251)
 (define−coding−system−alias 'windows−1251 'cp1251)
 (define−coding−system−alias 'microsoft−1251 'cp1251)
 (define−coding−system−alias 'microsoft−cp1251 'cp1251)
 (define−coding−system−alias 'windows−cp1251 'cp1251)
 (define−coding−system−alias 'koi8−u 'cyrillic−koi8)
 (define−coding−system−alias 'KOI8−R 'cyrillic−koi8)
 (modify−coding−system−alist 'file "\.*" 'cp1251)
 (modify−coding−system−alist 'file "\\.el$" 'iso−2022−7bit)
```
This configuration is for windows−1251 setup.

### **3.2. Spell−checking**

- If you do not have ispell 3.1.20, install it from any Linux distribution CD.
- Download the package [belspell.tar.gz.](http://bellinux.sourceforge.net/belspell.tar.gz) Unpack it and run

#### Belarusian−HOWTO

<span id="page-8-0"></span>buildhash belarusian.sml belarusian.aff belarusian.hash

- Copy belarusian.hash to </usr/lib/ispell or wherever your ispell hash tables are.
- in order to spell−check a file, type ispell −d belarusian yourfile.txt

Getting belarusian ispell dictionary working with emacs is a bit tricky.

- Copy ispell.el and ispell.elc into your \$EMACSBIN/../lisp directory.
- Copy temporarily \$EMACSBIN/../lisp/loaddefs.el to •
- /usr/src/emacs−XX.X/lisp/loaddefs.el where XX.X stand for emacs version number.
- **M**−**x**−**update−file−autoloads**−**RET** and enter the path to the ispell.el.
- Copy back loaddefs.el
- Restart emacs

### **3.3. TeX**

from Aleksey Novodvorsky:

You need TeX + babel + T2, e.g. teTeX  $>= 1.0$ . in order to get partial support for Belarusian,

```
put babel.sty , belarusianb.ldf and belarusianb.sty into
• 
 /usr/share/texmf/tex/generic/babel
```
- run texhash
- To use Belarusian in LaTeX: add the following lines in the preamble: \documentclass[belarusian]{article} \usepackage[cp1251]{inputenc} \usepackage{babel}

or

```
\documentclass[belarusian]{article} \usepackage[iso88595]{inputenc}
\usepackage{babel}
```
## <span id="page-9-0"></span>**4. Browsers**

### **4.1. Netscape**

It is often a problem to correctly visualize Belarusian−specific characters with Netscape. This is due to that Netscape 4.x looks for *any* koi8−r font and, if it finds one, they refuse to use other fonts for displaying Cyrillic pages.

The problem is solved by removing koi8−r fonts from everywhere − X Window System font path and font server path.Then install koi8−ru, iso–8859–5 or windows–1251 and run

xset fp rehash

or restart X server. You will probably have to delete >preferences and preferences.js from the Netscape home directory .netscape and even then you are not guaranteed to have Netscape work right. Netscape's handling of fonts has always been an obscure issue.

Links to koi8−ru, iso−8859−5 and windows−1251 cyrillic fonts for X Window System can be found at [the](http://bellinux.sourceforge.net) [bellinux page](http://bellinux.sourceforge.net)

### **4.2. Lynx**

In order to view Belarusian sites, you have to set up you console to handle the encoding you need. See section [Section 2.5](#page-4-0) for more details.

Add the following lines to your . linxrc file.

```
character_set=Cyrillic (windows−1251) preferred_language=be
preferred_charset=windows−1251
```
or

```
character_set=Cyrillic (ISO−8859−5) preferred_language=be
preferred_charset=iso−8859−5
```
if you have set up iso−8859−5 in console.

If the page you are browsing does not have an explicit charset declaration, press **o** and set the document charset manually.

# <span id="page-10-0"></span>**5. Mailers**

## **5.1. Netscape Messenger**

Netscape Messenger can not handle belarusian texts properly. The same applies to Mozilla.

## **5.2. Mutt**

Mutt handles a multitude of charsets and encodings with ease. If your console has windows−1251 support, add the following lines to your .muttrc:

```
 charset−hook "windows−1251" "cp1251" set charset="windows−1251"
```
Mutt automatically converts all incoming messages for the screen output. It can also convert outgoing messages basing itself on a versatile pattern matching mechanism, e.g. the following line in .muttrc will force mutt to convert all messages sent to be−locale@iatp.unibel.by to *koi8−r*.

```
send−hook '~t ^be−locale@iatp\.unibel\.by$' 'set
send_charset="koi8−r"'
```
# <span id="page-11-0"></span>**6. Further support**

A mailing list devoted entirely to Belarusian language support is available at [be−locale@iatp.unibel.by.](mailto:be-locale@iatp.unibel.by) To subscribe, send a message to [majordomo@iatp.unibel.by](mailto:majordomo@iatp.unibel.by) with the string "subscribe be−locale youremailaddress" in the body of the message

Another mailing list that treats mostly linguistic issues is available at [movaznaustva@egroups.com.](mailto:movaznaustva@egroups.com) To subscribe to it, send a message with empty body to [movaznaustva−subscribe@egroups.com.](mailto:movaznaustva-subscribe@egroups.com)